## **E-Mail**

Ihr bekommt von der LMU eine E-Mailadresse zugewiesen, die der Hauptkommunikationsweg zwischen euch und den Dozierenden ist. Ihr könnt die etwas veraltete Mailbox des LMU-Portals nutzen, es aber auch über Thunderbird oder Outlook einrichten. Natürlich könnt ihr die Mails auch auf eure private Mailadresse weiterleiten lassen, aber das dauert teilweise ewig. Wie ihr eure Mail bei Thunderbird (unsere Empfehlung) einrichtet: https://doku.lrz.de/display/PUBLIC/Thunderbird

#### **eduVPN und Sophos**

Natürlich könnt ihr euch auch kostenlos eduVPN herunterladen und auch das Cybersecurity-Programm Sophos. Dabei helfen euch folgende Links:

https://doku.lrz.de/pages/viewpage.action?pageId=87425051 https://doku.lrz.de/display/PUBLIC/Sicherheit+Antivirus

#### **eduRoam**

Wenn ihr an der Uni seid, könnt ihr euch jederzeit mit eurer LMU Kennung mit eduRoam verbinden und habt am ganzen LMU Gelände (mal gutes, mal weniger gutes) WLAN.

## **Das Semester ist fast überstanden – und jetzt?**

Mitte bis Ende des Semesters kommt eine sehr wichtige E-Mail: man muss sich nämlich für jedes Semester rückmelden, also signalisieren, dass man weiterhin studieren will. Das geschieht, indem man den Semesterbeitrag für das kommende Semester überweist. Die Fristen sollten unbedingt eingehalten werden. Wer sich nicht rückmeldet, wird exmatrikuliert!

Ihr könnt euch über die Selbstbedienungsfunktion der LMU rückmelden:

www.lmu.de/de/workspace-fuer-studierende/1x1-des-studiums/onlineselbstbedienungsfunktionen-fuer-lmu-studierende/index.html Außerdem muss die LMU-Card nach jedem Semester neu validiert werden. Validierungsautomaten stehen im Hauptgebäude, Schellingstr. 3 oder im Philologicum.

# Alles, was du als **DH Studi** wissen musst!

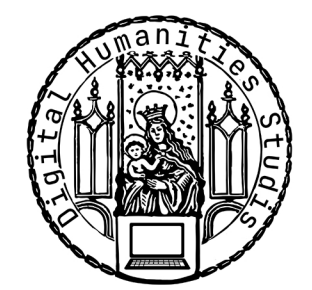

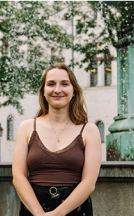

Hi, ich bin Natalia und studiere im 3. Semester Germanistik mit Digital Humanities. Wir sind zwar ein kleines Nebenfach, dafür kennen wir uns untereinder besser und die Inhalte des Fachs sind auch richtig cool. Wir werden auf jeden Fall viel für euch organisieren und freuen uns auf euch. :)

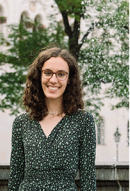

Ich bin Eva und 19 Jahre alt. Im Hauptfach studiere ich Anglistik, wobei mir dort die Literaturwissenschaft besonders gut gefällt. Für DH habe ich mich entschieden, um neben Blankversen und extradiegetischen Erzählebenen auch Dinge zu lernen, die man im Berufsleben brauchen kann.

Ich wünsche euch und eurem Computer viel Spaß beim Programmieren!

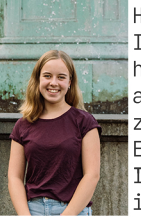

Hey, ich bin Nina und 19 Jahre alt. Ich studiere Germanistik im dritten Semester. Diesen Studiengang

habe ich gewählt, weil ich schon immer wahnsinnig großes Interesse am Lesen und der deutschen Sprache hatte. Unser Nebenfach ist zu dem rein sprachlichen Studium die perfekte technische Ergänzung!

Ich wünsche Dir eine ganz tolle Zeit an der Lmu und viel Spaß in Digital Humanities. :)

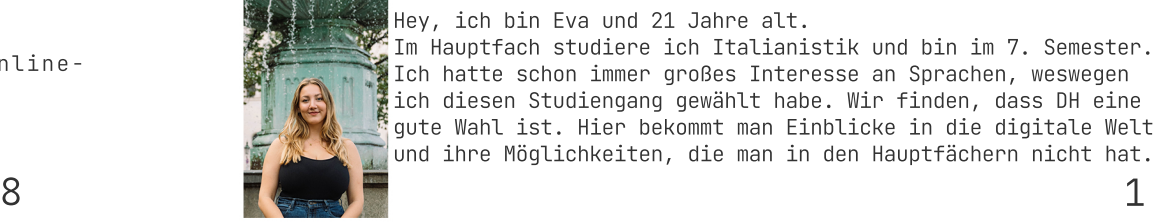

Hey, ich bin Eva und 21 Jahre alt.

Im Hauptfach studiere ich Italianistik und bin im 7. Semester. Ich hatte schon immer großes Interesse an Sprachen, weswegen ich diesen Studiengang gewählt habe. Wir finden, dass DH eine gute Wahl ist. Hier bekommt man Einblicke in die digitale Welt und ihre Möglichkeiten, die man in den Hauptfächern nicht hat.

- 1. Die LMU Wo finde ich was?
- $2.$  LSF  $-$ Kurse belegen für Anfänger
- 3. Wie läuft das mit den Noten?
- 4. Wo finde ich Essen?
- 5. Die Bibliotheken der LMU
- 6. Zoom, Moodle und das sonstige Technik-Zeug
- 7. Nach dem Semester ist vor dem Semester
- 8. Digital Humanities Studis – Über uns

# **Die LMU - Wo finde ich was?**

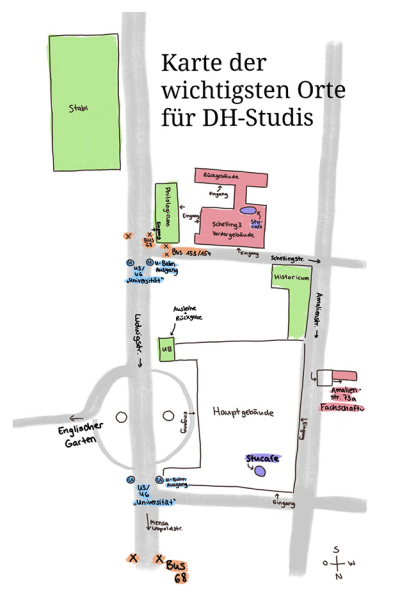

Karteder **Wenn** es dir mal schwer wichtigsten Orte fällt, einen konkreten<br>für DH-Studis Raum zu finden, nutze doch den LMU-Raumfinder: www.lmu.de/raumfinder

 Und für den Überblick haben wir links eine S<sub>at</sub> Hourisman **Commission Commission Commission** Karte zur Orientierung mit den wichtigsten Orten für DH-Studis für dich.

## **Zoom**

Auch wenn ihr wahrscheinlich genauso wenig Lust auf Videokonferenzen wie wir habt: Ihr braucht für Zoom kein eigenes Konto, sondern meldet euch mit eurer LMU-Kennung (@campus.lmu.de und das dazugehörige Passwort) an. Wenn ihr dazu aufgefordert werdet euch anzumelden, müsst ihr auf "per SSO anmelden" klicken - nicht eure Daten einfach so eingeben! Dort gibt man dann "lmu-munich" an, um zum Anmeldesystem der LMU weitergeleitet zu werden.

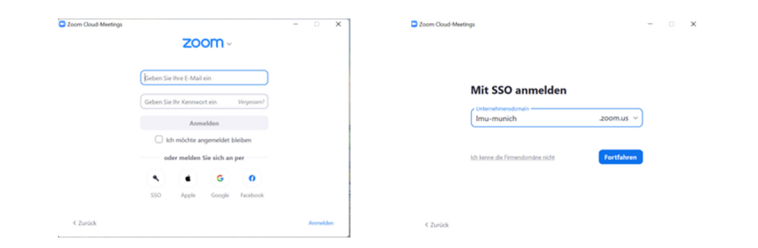

## **Moodle**

## **Wie schreibe ich mich in einen Moodle-Kurs ein?**

Wenn man eingeloggt ist, geht man oben links auf "Dashboard" und dann auf "Kurse suchen". Dann gibt man den Kurstitel ein. Den Moodle-Schlüssel für den jeweiligen Kurs bekommt man von den Dozierenden mitgeteilt. Dasselbe gilt auch für Tutorien. Wenn man den Schlüssel nicht gleich am ersten Unitag erhält, hat man trotzdem noch eine Chance auf einen Platz!

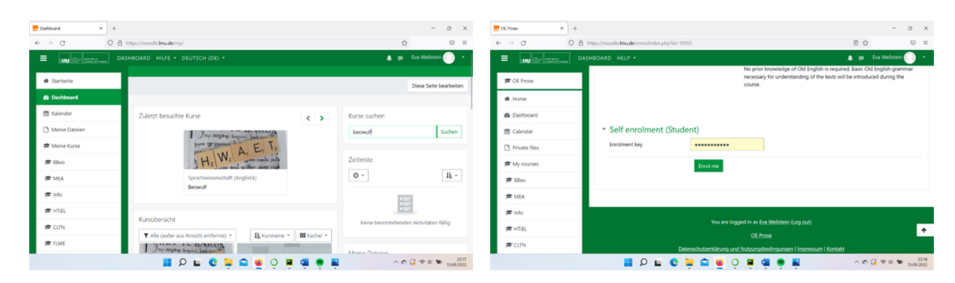

## **Office-Paket**

Als Studierende der LMU bekommt ihr eine Office-Lizenz, die ihr jedoch zuerst aktivieren müsst. Alle Infos dazu findet ihr hier: www.it-servicedesk.uni-muenchen.de/it-angebote/m365/index.html

#### **Wie leihe ich ein Buch aus?**

Ausleihen kann man die Bücher über die LMU-Card an den Automaten im Eingangsbereich. Euer Passwort ist euer Geburtsdatum; wenn ihr euch auf der UB-Webseite in euer Konto einloggt, könnt ihr euer Passwort ändern. Normalerweise beträgt die Leihfrist im Philologicum zwei Wochen. Um ein Buch abzugeben, gebt ihr es einfach der Person am Eingang, ihr müsst eure Karte dafür nicht vorzeigen. Wenn ihr in der UB zum ersten Mal ein Buch ausleihen möchtet, dann müsst ihr an der Information eure Adresse mit eurem Perso bestätigen.

#### **Kann ich in der Bib auch arbeiten?**

Man kann in den Bibliotheken auch wunderbar arbeiten. Dafür empfiehlt es sich, einen Platz zu reservieren (muss man aber nicht). Die Reservierung wird immer montags für eine Woche freigeschaltet. Wenn man "nur Fakultät 13" auswählt, hat man die besten Chancen auf einen Platz.

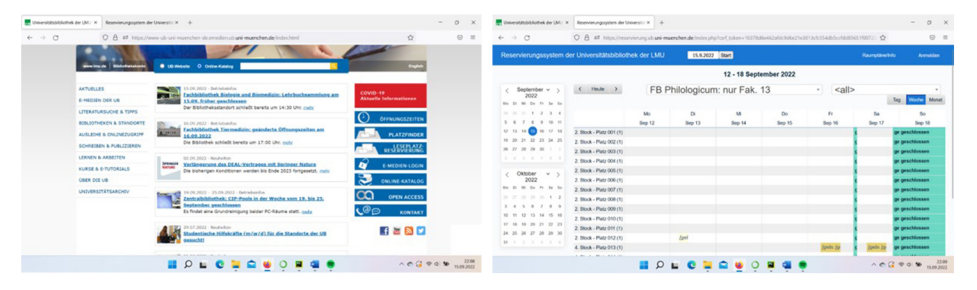

Ganz wichtig: Man darf nur durchsichtige Flaschen mit Wasser mitnehmen. Außerdem muss man seine Sachen in einem Schließfach lassen und braucht dafür eine 2 €-Münze!

Wenn man ein Buch im Philologicum nicht gefunden hat, kann man versuchen, es online zu bekommen (z.B. über die MLA, aber das erklären euch eure Dozierenden sicher noch genauer), oder man geht in die Stabi.

# **LSF - Kurse belegen für Anfänger**

Das LSF ist ein System, in dem man sich für Lehrveranstaltungen und Prüfungen anmelden kann und in dem die Noten eingetragen werden. Es gibt vor jedem Semester zwei Belegzeiträume: in der ersten Belegrunde belegt man die Seminare, für die man schon davor etwas lesen muss, in der Hauptbelegrunde dann den Rest. Letztere läuft dieses Jahr vom 26.09. bis zum 10.10.2022.

#### **Was bedeutet c.t. und s.t.?**

Immer wenn "c. t." bei einer Uhrzeit zu finden ist, beginnt die Veranstaltung erst eine Viertelstunde später als angegeben. Das Kürzel steht für "cum tempore" und wird auch das akademische Viertel genannt. Falls ihr mal auf "s. t." antreffen solltet, heißt es, dass die Veranstaltung zu der angegebenen Zeit beginnt.

#### **Anleitung zur Anmeldung für Veranstaltungen:**

1. Im LSF anmelden, auf "Lehrveranstaltungen belegen/ abmelden" gehen und Bedingungen akzeptieren. 2. Im Baum die richtige Lehrveranstaltung raussuchen (diese kann man auch im Voraus im Vorlesungsverzeichnis aussuchen und vormerken).

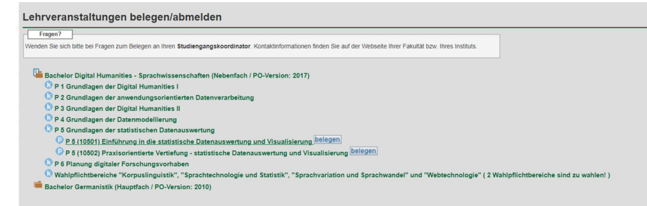

3. Auf Belegen gehen und Platz beantragen.

4. In den Hauptfächern gibt es manchmal mehrere Veranstaltungen zu einem Thema. Es empfiehlt sich immer, mindestens zwei Veranstaltungen auszuwählen und Prioritäten anzugeben. Wenn man nur die Wunschveranstaltung belegt und dann keinen Platz bekommt, 6 sollte man auf eine Alternative ausweichen können! 3

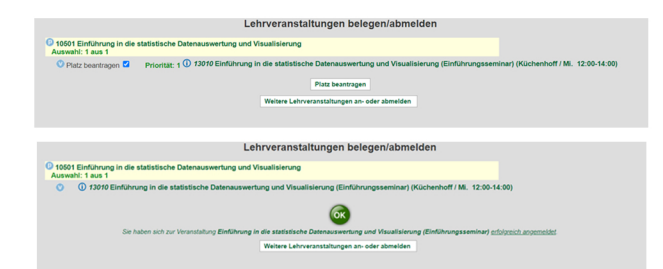

Wenn du den Kurs doch nicht besuchen willst, kannst du dich grundsätzlich von allen Kursen während der zweiten Belegrunde und zu Beginn des Semesters wieder abmelden. Ansonsten entsteht kein Nachteil, wenn man in einen Kurs zwar eingeschrieben ist, aber ihn nicht besucht. Relevant ist nur, ob man sich zur Prüfung anmeldet.

#### **Was mache ich, wenn ich keinen Platz bekommen habe?**

Dafür gibt es die Restplatzvergabe: Kurz vor Beginn des Semesters kann man in LSF für alle Veranstaltungen einen Platz beantragen, für die man nicht zugelassen ist. Hier gilt allerdings das "first come first served"-Prinzip. Man muss also direkt nach der Freischaltung aktiv werden. Ansonsten besteht immer noch die Möglichkeit, ein Modul aus einem anderen Semester vorzuziehen und es hilft oft, den Dozierenden der Wunschveranstaltung eine E-Mail zu schreiben. In Digital Humanities bekommt man aber immer einen Platz. ;)

## **Wie ist das eigentlich mit den Noten?**

Die gute Nachricht ist: nicht alle Module werden an der Uni benotet. Die Schlechte: die Meisten aber schon. Es gibt Noten von 1 bis 5, die aber noch genauer in 0,33-Schritten abgestuft werden (z.B. 1,3 oder 2,7). Wie viel eine Note zählt, hängt davon ab, wie viele ECTS-Punkte man für den Kurs bekommt. Ein ECTS-Punkt entspricht (offiziell) 30 Stunden Arbeit. Wenn man also eine Hausarbeit schreiben muss und auf das Modul insgesamt 9 ECTS bekommt, wird die Note stärker gewichtet als bei einer Übung mit nur 3 ECTS.  $\overline{4}$   $\overline{5}$ 

#### **Wo finde ich etwas zu Essen?**

Das Essen in der Mensa ist verhältnismäßig günstig und wirklich nicht zu verachten. Es gibt sehr viele vegetarische und vegane Gerichte, eine Salatbar, Pizza und Nachtisch… In der Nähe sind zwei große Mensen: im Schweinchenbau (U-Bahn Giselastraße) und in der Arcisstraße. Ansonsten gibt es auch noch viele kleinere StuBistros, z.B. in der Schellingstraße 3 oder in der Adalbertstraße. Man bezahlt mit seiner LMU-Card, die man davor an einem Automaten in einer Mensa auflädt.

Ansonsten muss man in der Maxvorstadt aber auch kein Hunger leiden – hier ein paar Empfehlungen:

- **La Nonna** (Schellingstraße 15): verschiedene leckere Pastagerichte
- **Lo Studente** (Schellingstraße 30): sehr gute Pizza

**Café Katzentempel** (Türkenstraße 29): vegane Sandwiches (und nicht vegane Katzen)

**Pure Burrito** (Schellingstraße 16):

mexikanische Burritos (auch vegan)

**Gartensalon** (Türkenstraße 90):

 köstlichen Kuchen und Frühstück im Garten genießen **Dompierre** (Schellingstraße 10):

echt französisch und echt gut

**Brown's Tea Bar** (Türkenstraße 60):

viktorianisches Flair, Tee mit Scones, guter Kuchen

## **Bibliotheken**

Die wichtigste Bibliothek für die Sprach- und Literaturwissenschaften ist das Philologicum (siehe Plan). Dort steht die meiste einschlägige Fachliteratur. Wenn ihr ein Buch ausleihen möchtet, sucht ihr es als erstes im Opac über die Webseite der UB:

www.opac-ub-uni-muenchen-de.emedien.ub.uni-muenchen.de